## **CARA MENJALANKAN PROGRAM**

## IMPLEMENTASI *SMS GATEWAY* PADA APLIKASI SISTEM INFORMASI PENJUALAN TIKET ONLINE LOMBA BURUNG DI PAGUYUBAN KICAU MANIA KAMIS SORE (PK2S)

1. Install *software Xampp* yang ada didalam folder *Software* Pendukung.

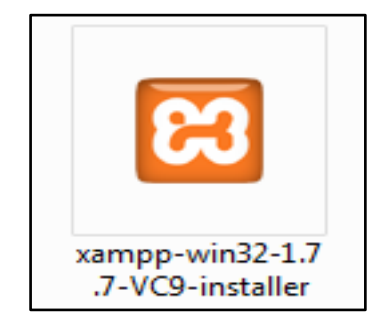

2. *Copy* folder lomba\_burung yang ada didalam folder *Source Code*, yang berisi kode program kemudian *paste* ke dalam direktori C:\xampp\htdocs sehingga letaknya berada di C:\xampp\htdocs\lomba\_burung.

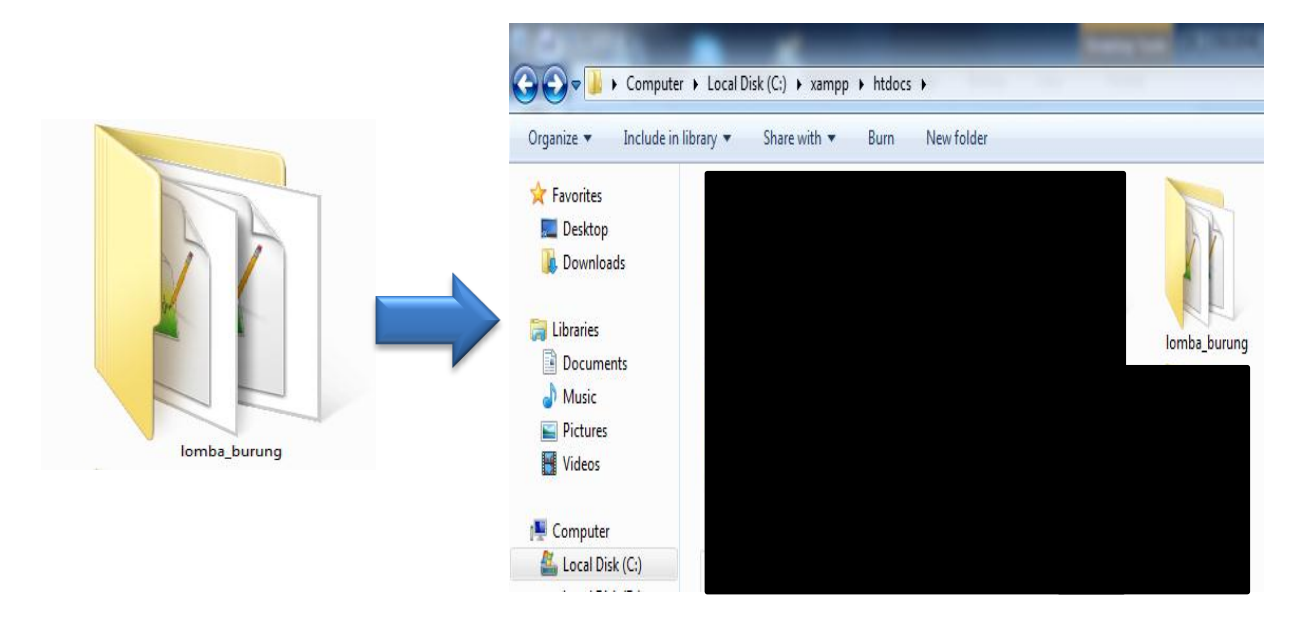

3. Jalankan program *Xampp* dengan mengaktifkan *Apache* dan *MySQL* klik tombol start.

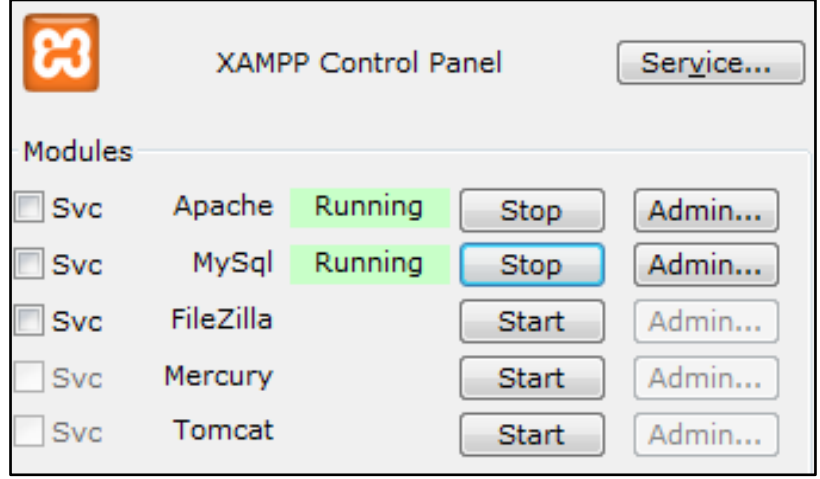

4. Lalu buka *browser* dengan mengetikkan *localhost/phpmyadmin*. Buat *database* dengan nama "lomba\_burung", lalu klik *create*.

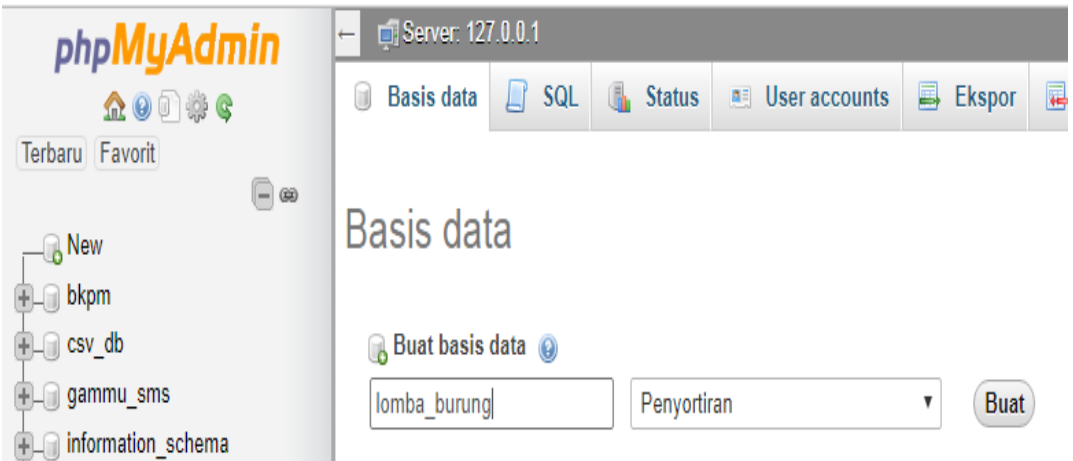

5. Kemudian import-kan *database* lomba\_burung.sql yang berada dalam folder *database*.

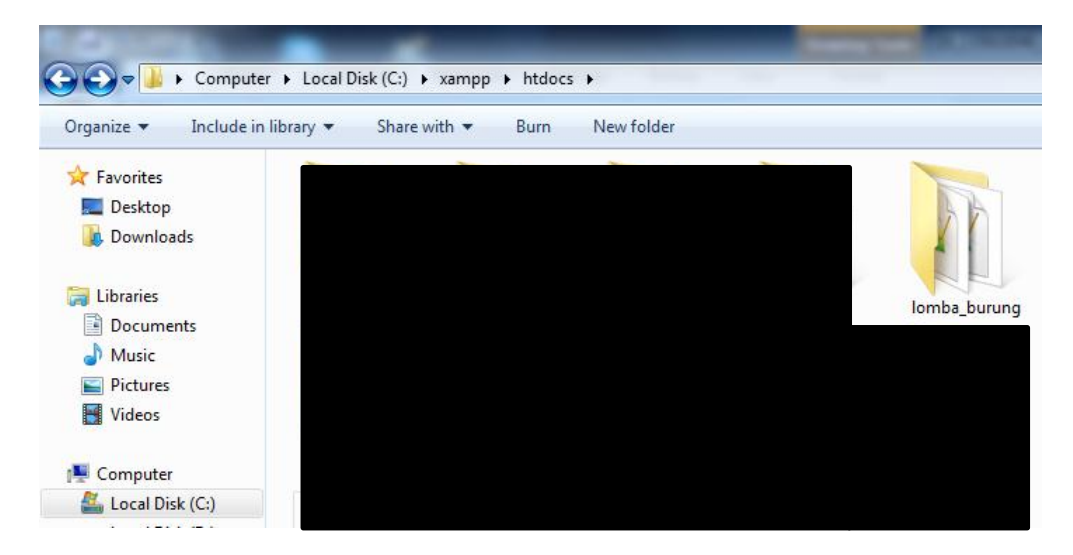

6. Kemudian *copy* folder Gammu yang ada didalam folder *Source Code*, yang berisi kode program kemudian *paste* ke dalam direktori C.

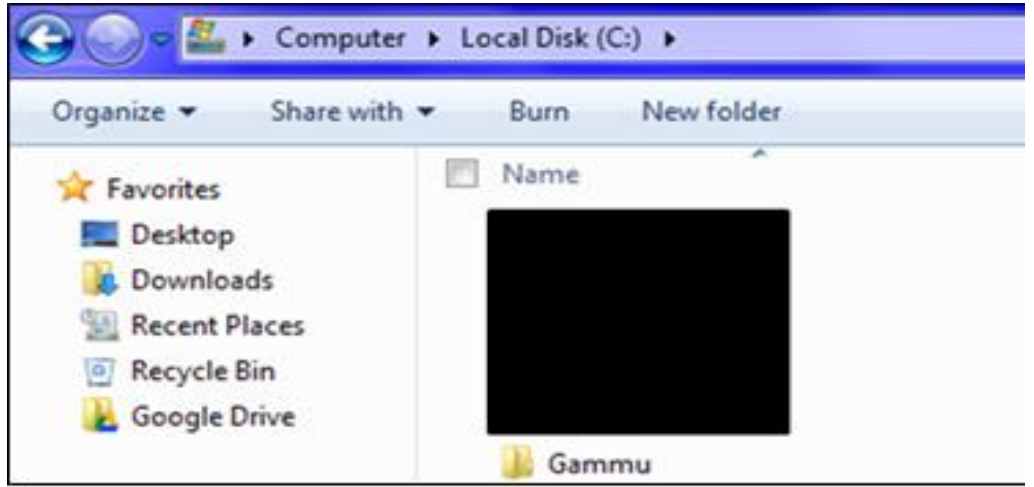

7. Lalu buka *browser* dengan mengetikkan *localhost/phpmyadmin*. Buat *database* dengan nama "gammu\_sms", lalu klik *create*

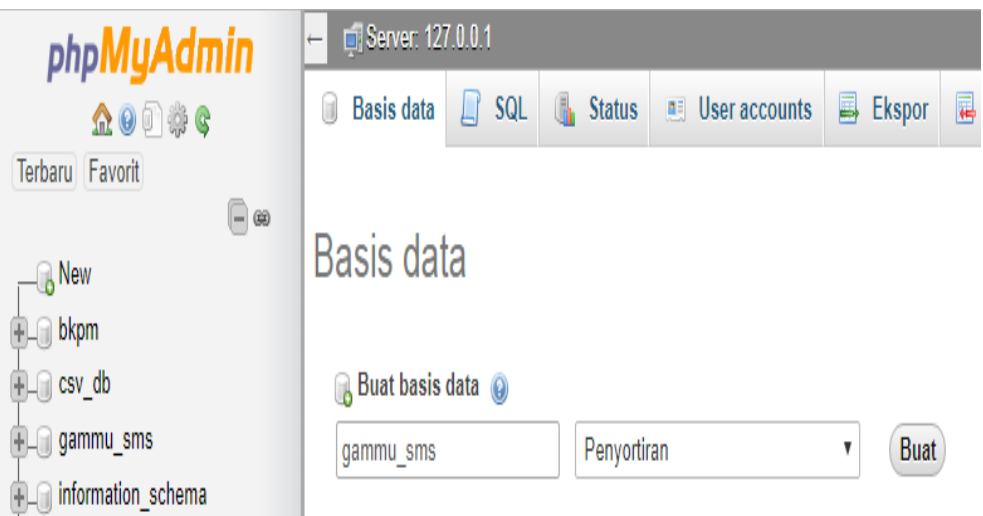

- ▶ Computer ▶ Lenovo\_Recovery (E:) ▶ CD PERPUS ▶ 3. SOURCE CODE ▶ database  $\leftarrow$ Organize v Include in library Share with  $\blacktriangledown$ Burn New folder **X** Favorites  $\Box$  Desktop **Downloads** Recent Places Recycle Bin **Google Drive** sms Libraries
- 8. Kemudian import-kan *database* sms.sql yang berada dalam folder *database*.

9. Selanjutnya bukan Command Promt kemudian ketikkan perintah C:\gammu\bin untuk masuk ke direktori bin, berikutnya untuk *install service gammu* maka ketikan : gammu-smsd –i –c smsdrc –n gammuSMSD, akan tampil pesan seperti berikut.

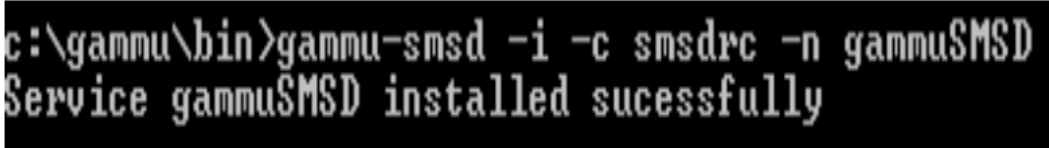

10. Jalankan Gammu dengan menggunakan *Services*.

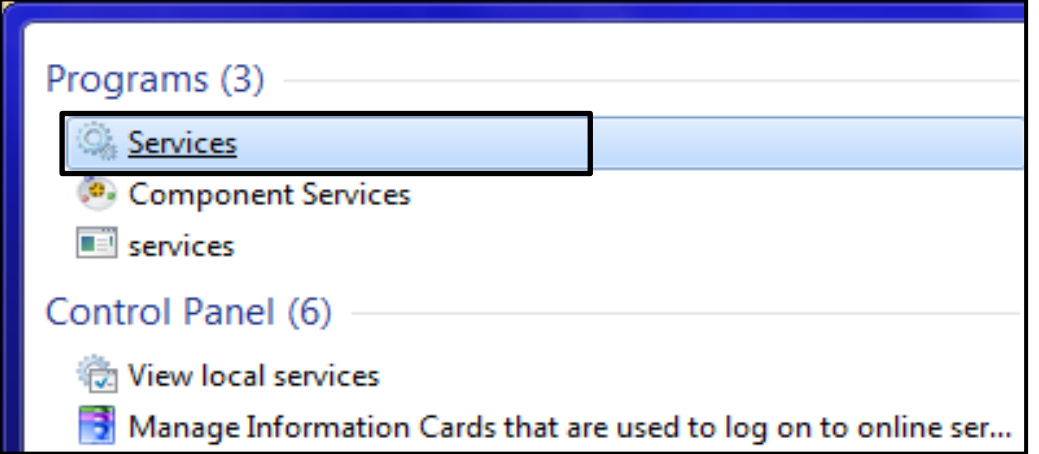

11. Lalu cari Gammu SMSD Service, kemudian klik Start. Pastikan port modem sudah di setting pada gammurc dan smsdrc.

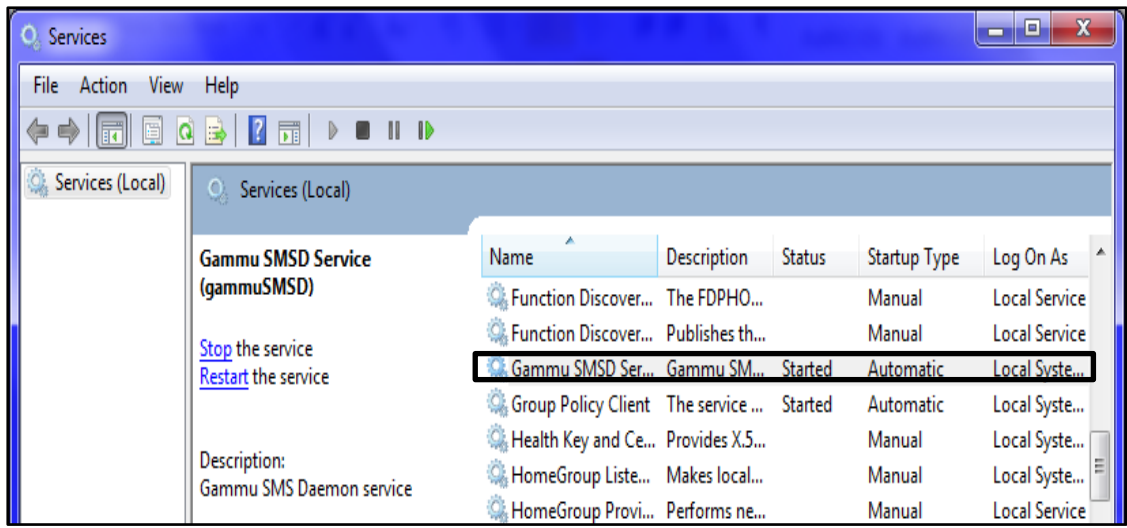

12. Kemudian ketikkan alamat localhost/bkpm/ di *browser* untuk menjalankan program Implementasi *SMS GATEWAY* Pada Aplikasi Sistem Informasi Penjualan Tiket Online Lomba Burung Di Paguyuban Kicau Mania Kamis Sore (PK2S).

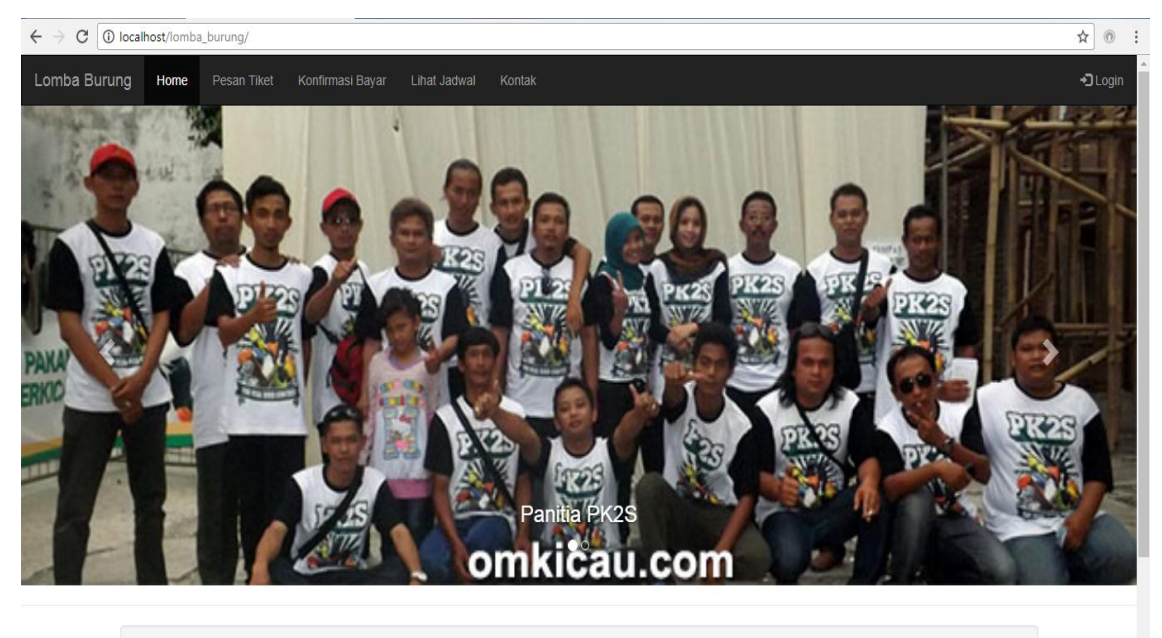

Paguyuban Kicau Mania Kamis Sore (PK2S)

13. Login sebagai panitia pengelola web dengan *username* : admin, dan *password* : admin.

## **LOGIN PANITIA**

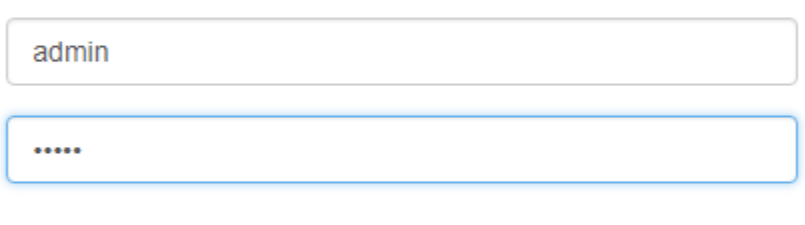

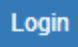

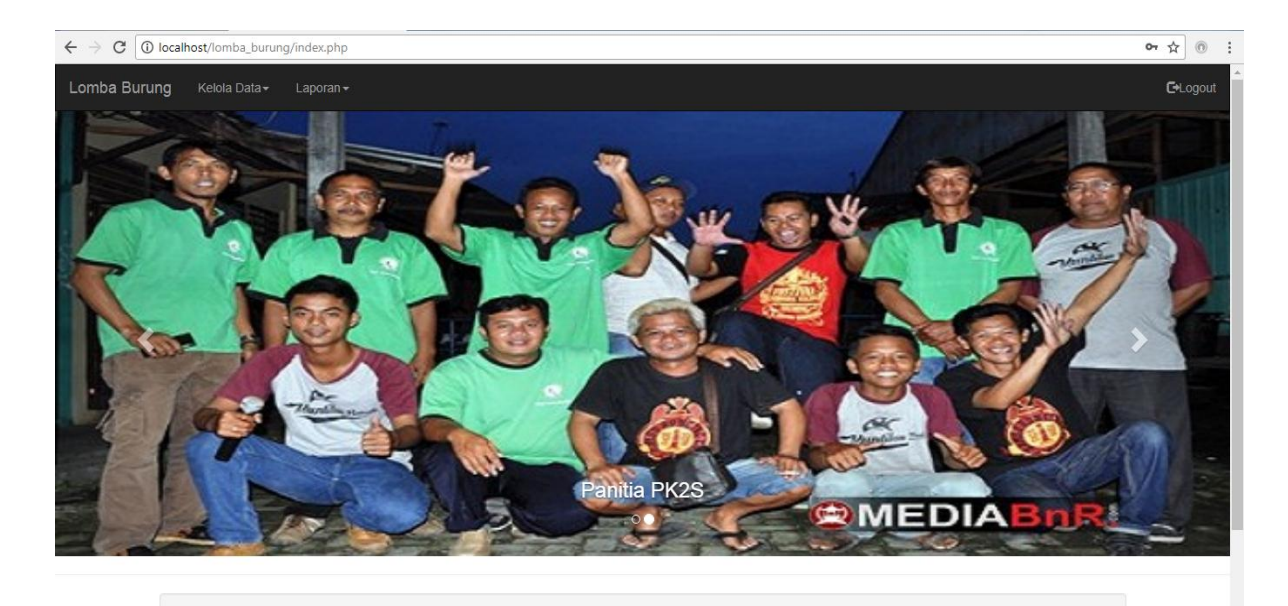

Paguyuban Kicau Mania Kamis Sore (PK2S)